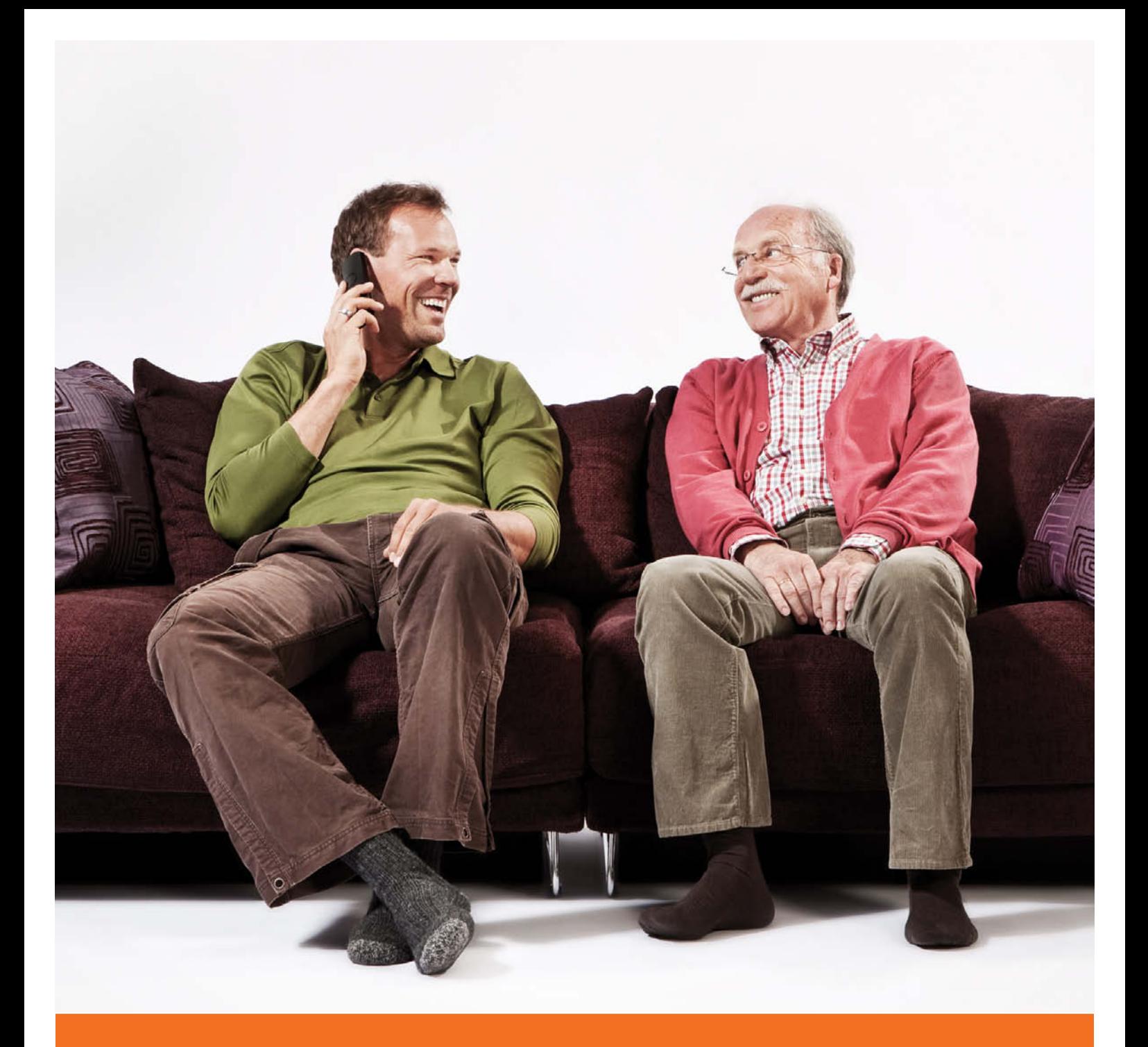

# **Benutzerhandbuch MDCC-Telefonanschluss**

**Service-Telefon: 0391 587 44 44**

**www.mdcc.de**

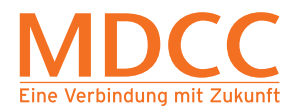

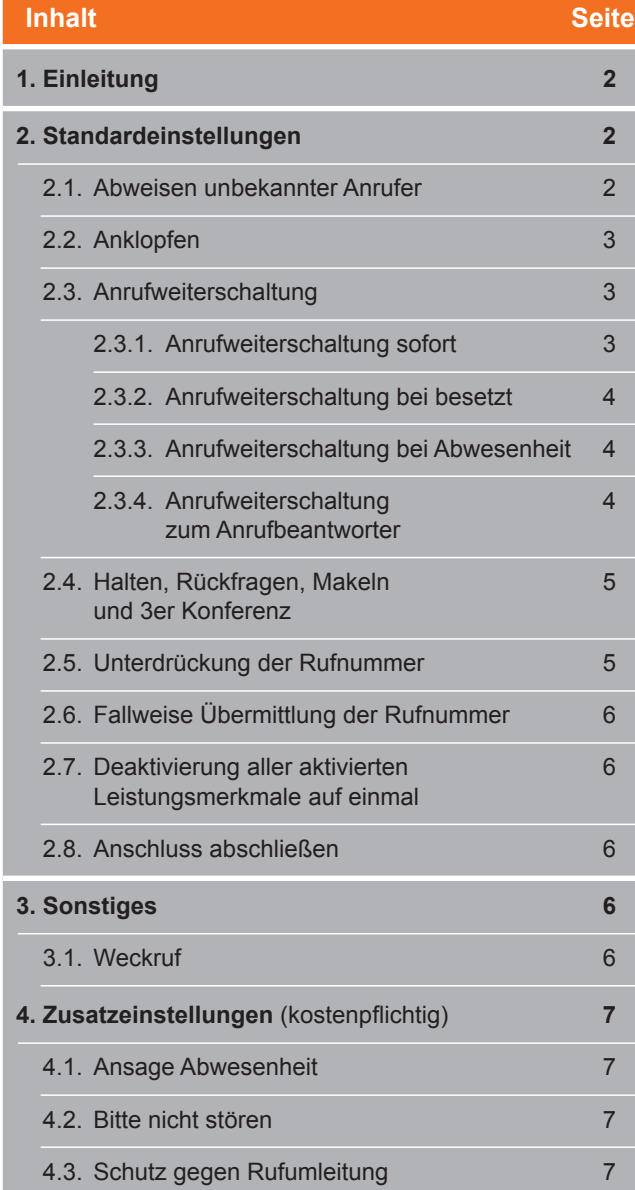

# **1. Einleitung**

#### **Sehr geehrter Telefonkunde,**

wir möchten Ihnen mit dieser Bedienanleitung Hilfestellung bei der Einrichtung von Leistungsmerkmalen für Ihren MDCC-Telefonanschluss geben.

Durch die Eingabe entsprechender Tastenkombinationen an Ihrem Telefonapparat, können Sie z.B. Ihren Anschluss sperren, einen Anrufbeantworter aktivieren oder einen persönlichen Weckdienst einrichten.

## **2. Standardeinstellungen**

# 2.1. Abweisen unbekannter Anrufer

Mit aktiviertem Leistungsmerkmal "Abweisen unbekannter Anrufer" wird der Verbindungswunsch für kommende Anrufe mit unterdrückter Rufnummerübermittlung (CLIR) vermittlungstechnisch abgewiesen und nicht zu Ihnen durchgestellt. Der Anrufer erhält dann von der Vermittlungsstelle eine Ansage. Das Leistungsmerkmal wird wie folgt gesteuert.

#### **Einschalten**

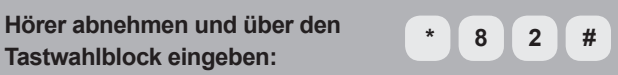

Bei korrekter Eingabe hören Sie die Ansage:

 **"Anonyme Anrufer werden abgewiesen."**

Hörer auflegen.

**Ausschalten**

**Hörer abnehmen und über den Tastwahlblock eingeben: # 8 2 #** 

**Hörer abnehmen und über den** 

Bei korrekter Eingabe hören Sie die Ansage:

 **"Anonyme Anrufer werden zugelassen."**

Hörer auflegen.

#### **Aktuellen Status prüfen**

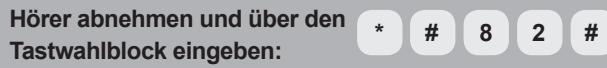

Bei korrekter Eingabe hören Sie die Ansage:

 **"Anonyme Anrufer werden abgewiesen/zugelassen."**

Hörer auflegen.

**Verhalten für unbekannte Anrufer mit CLIR**

Haben Sie "Abweisen unbekannter Anrufer" aktiviert, hört der Anrufende während eines Anrufes mit aktiviertem CLIR folgende Ansage:

**"Der Teilnehmer wünscht keine anonymen Anrufe. Bitte deaktivieren Sie Ihre Rufnummernunterdrückung."**

# 2.2. Anklopfen

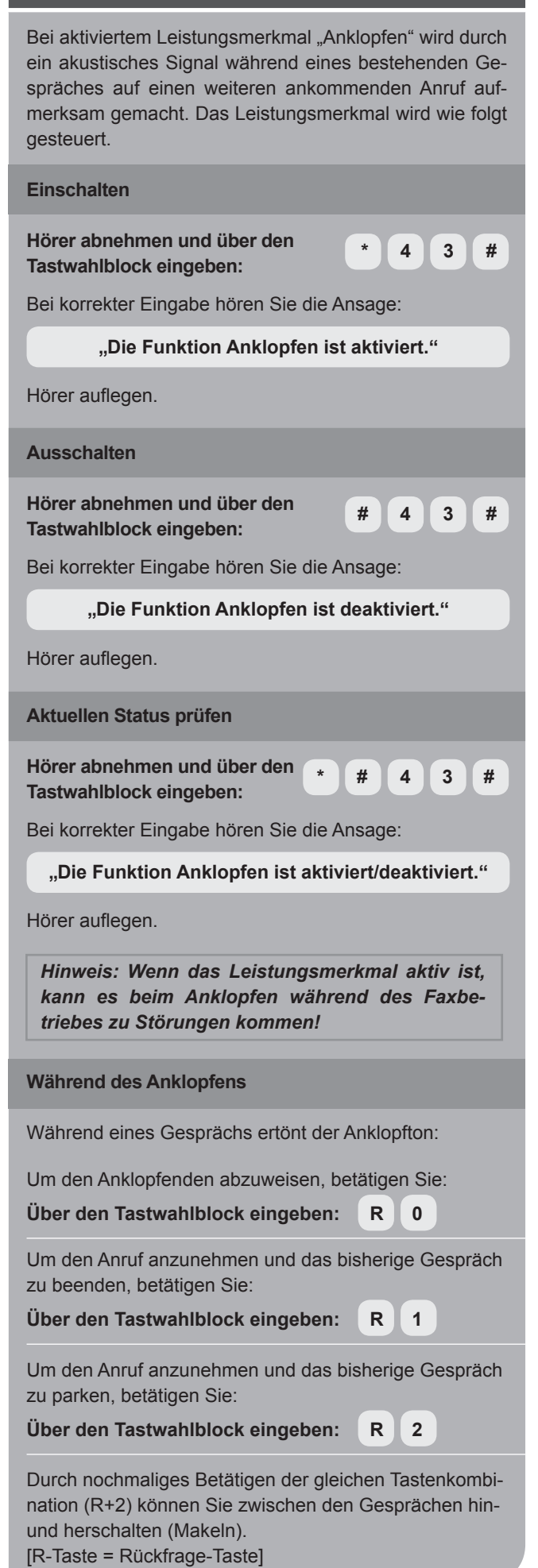

## 2.3. Anrufweiterschaltung

Mit Hilfe des Leistungsmerkmals "Anrufweiterschaltung" leiten Sie jeden Anruf zu Ihrer Rufnummer automatisch zu einer anderen, frei wählbaren Rufnummer (Rufumleitungsziel) weiter. Es gibt vier Möglichkeiten der Anrufweiterschaltung: 1. **sofort** 2. **bei besetzt** 3. **bei Abwesenheit** 4. **zur Voicebox** 2.3.1. Anrufweiterschaltung *sofort* In dieser Variante erfolgt die Anrufweiterschaltung in jedem Fall sofort. **Einschalten Hörer abnehmen und über den Tastwahlblock eingeben: \* 2 1 \* RUFUMLEITUNGSZIEL #**  Bei korrekter Eingabe hören Sie die Ansage:  **"Die generelle Anrufweiterleitung zur Telefonnummer RUFUMLEITUNGSZIEL ist aktiviert."** Hörer auflegen. **Ausschalten Hörer abnehmen und über den Tastwahlblock eingeben: # 2 1 # 7 # Tastwahlblock eingeben:** Bei korrekter Eingabe hören Sie die Ansage:  **"Die generelle Anrufweiterleitung ist deaktiviert."** Hörer auflegen. **Aktuellen Status prüfen**

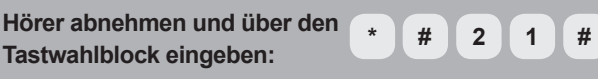

Bei korrekter Eingabe hören Sie die Ansage:

 **"Die generelle Anrufweiterleitung zur Telefonnummer RUFUMLEITUNGSZIEL ist aktiviert" bzw. "Die generelle Anrufweiterleitung ist deaktiviert"**

Hörer auflegen.

**Bei aktivierter Anrufweiterschaltung** *sofort* **erhalten Sie einen Sonderwählton beim Abheben des Hörers, der Sie an die aktivierte Anrufweiterschaltung erinnern soll.**

# 2.3.2. Anrufweiterschaltung bei *besetzt*

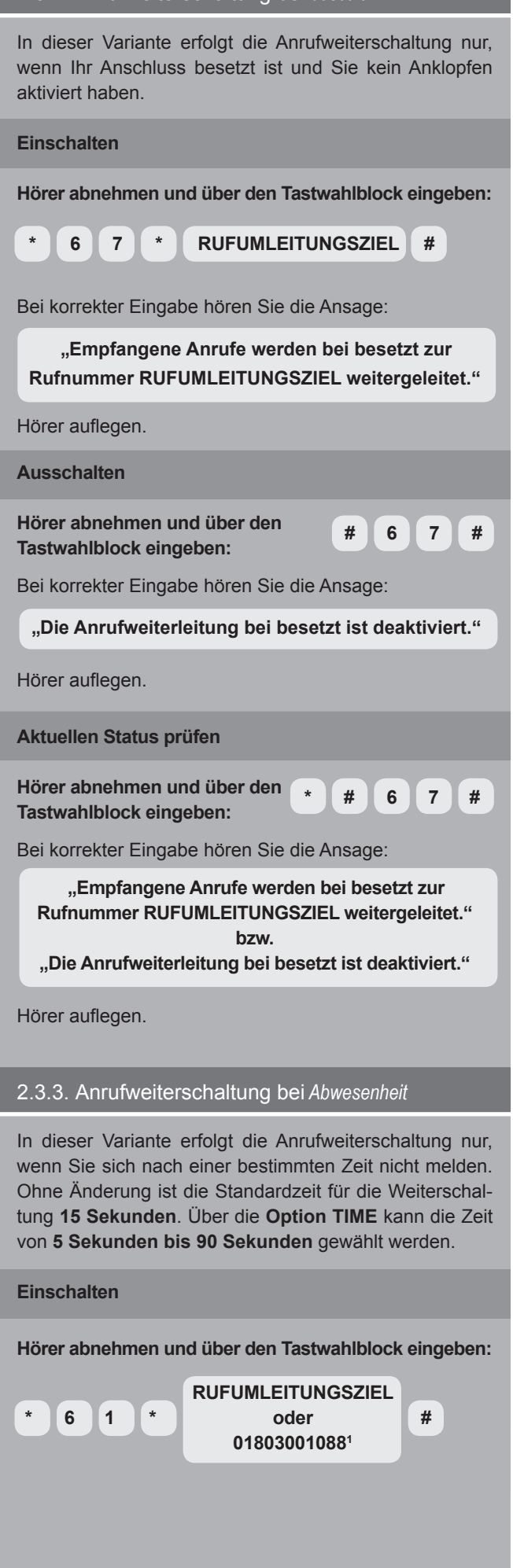

weiter rechte Spalte > 1 9 Ct/Min. aus dem deutschen Festnetz,

Mobilfunkpreise können abweichen. Aus dem MDCC-Netz kostenfrei.

```
Option TIMER
Hörer abnehmen und über den Tastwahlblock eingeben: 

                  RUFUMLEITUNGSZIEL 
     * 6 1 * oder * TIME #
018030010881
Bei korrekter Eingabe hören Sie die Ansage: 
  "Empfangene Anrufe werden bei Abwesenheit zur
 Rufnummer RUFUMLEITUNGSZIEL weitergeleitet."
Hörer auflegen.
Ausschalten
Hörer abnehmen und über den 
Tastwahlblock eingeben: # 6 1 # Tastwahlblock eingeben:
Bei korrekter Eingabe hören Sie die Ansage: 
       "Die Anrufweiterleitung bei Abwesenheit
                    ist deaktiviert."
Hörer auflegen.
Aktuellen Status prüfen
Hörer abnehmen und über den 
Tastwahlblock eingeben: * # 6 1 # 7 # Tastwahlblock eingeben:
Bei korrekter Eingabe hören Sie die Ansage: 
    "Empfangene Anrufe werden bei Abwesenheit zur 
  Rufnummer RUFUMLEITUNGSZIEL weitergeleitet."
                        bzw.
"Die Anrufweiterleitung bei Abwesenheit ist deaktiviert."
Hörer auflegen.
2.3.4. Anrufweiterschaltung zum Anrufbeantworter
In dieser Variante erfolgt die Anrufweiterschaltung zu ih-
rem persönlichen Anrufbeantworter sofort. 
Einschalten
Hörer abnehmen und über den 
Tastwahlblock eingeben: #
                                   * 6 1 * 
Bei korrekter Eingabe hören Sie die Ansage: 
  "Empfangene Anrufe werden bei Abwesenheit zur
      Rufnummer 01803001088 weitergeleitet."
Hörer auflegen.
Ausschalten
Hörer abnehmen und über den 
Tastwahlblock eingeben: # 6 1 # 1 # 7 # 7 # 7 # # 6 1 # # 6 1 # # 6 1 # # 6 1 # # 6 1 # 4 1 4 4 1 4 4 1 4 4 1 4 4 1 4 4 1 4 
Bei korrekter Eingabe hören Sie die Ansage: 
       "Die Anrufweiterleitung bei Abwesenheit
                    ist deaktiviert."
```
Hörer auflegen.

4

# 2.4. Halten, Rückfrage, Makeln und 3er Konferenz<sup>2</sup>

Mit dem Leistungsmerkmal Halten/Rückfrage/Makeln sind Sie in der Lage, ein zweites Gespräch aufzubauen (Rückfrage) und zwischen den beiden Gesprächspartnern hin und her zu schalten (Makeln), ohne dass der jeweils andere mithören kann.

Wollen Sie Ihren Gesprächspartner auf "halten" legen, dazu betätigen Sie:

# **Über den Tastwahlblock eingeben: R**

Der gehaltene Gesprächsteilnehmer erhält folgende Ansage:

## **"Sie befinden sich in einer Warteschleife, bitte legen sie nicht auf."**

Wollen Sie Ihren Gesprächspartner aus der Warteschleife wieder zurückholen, legen Sie den Hörer auf und Ihr Telefon klingelt, um die Verbindung mit dem gehaltenen Gesprächspartner wieder herzustellen.

Wollen Sie ein weiteres Gespräch aufbauen, müssen Sie Ihren aktuellen Gesprächspartner "halten" und ein zweites Gespräch aufbauen, dazu betätigen Sie:

## **Über den Tastwahlblock eingeben:**

# **R ZIELRUFNUMMER**

*Jetzt werden Sie mit dem zweiten Gesprächspartner verbunden und haben die folgenden Möglichkeiten:* 

Um die Rückfrage mit dem zweiten Gesprächspartner zu beenden und wieder mit dem ersten Gesprächspartner verbunden zu werden, betätigen Sie:

**Über den Tastwahlblock eingeben: R 0** 

Um das Gespräch mit dem ersten Gesprächspartner zu beenden und weiter mit dem zweiten Gesprächspartner zu telefonieren, betätigen Sie:

**Über den Tastwahlblock eingeben: R 1**

Um zum ersten Gesprächspartner zu wechseln und den zweiten Gesprächspartner zu parken, betätigen Sie:

#### **Über den Tastwahlblock eingeben: R 2**

Durch nochmaliges Betätigen der gleichen Tastenkombination (R+2) können Sie zwischen den beiden Gesprächen hin- und herschalten (Makeln).

Um alle Gesprächspartner miteinander zu verbinden (3er Konferenz), betätigen Sie:

#### **Über den Tastwahlblock eingeben: R 3**

Durch Betätigen der Tastenkombination (R+2) können Sie die Konferenz wieder beenden und zwischen den beiden Gesprächen hin- und herschalten (Makeln).

# 2.5. Unterdrückung der Übermittlung der Rufnummer

CLIR "Unterdrücken der eigenen Rufnummer" ist ein Leistungsmerkmal für abgehende Rufe. Mit CLIR ist es möglich, die Übermittlung der eigenen Rufnummer zum gerufenen Teilnehmer zu unterdrücken bzw. einzuschränken ("Rufnummernunterdrückung").

#### **Einschalten**

**Hörer abnehmen und über den Tastwahlblock eingeben: \* 3 1 \*** 

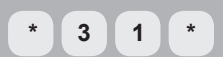

Bei korrekter Eingabe hören Sie die Ansage:

**"Die Anzeige Ihrer Rufnummer ist unterdrückt."**

Hörer auflegen.

**Ausschalten**

**Hörer abnehmen und über den Tastwahlblock eingeben: # 3 1 #** 

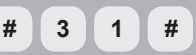

Bei korrekter Eingabe hören Sie die Ansage:

# **"Ihre Rufnummer wird an den Rufempfänger übermittelt."**

Hörer auflegen.

**Aktuellen Status prüfen**

**Hörer abnehmen und über den Tastwahlblock eingeben:**  $\begin{pmatrix} * \\ * \end{pmatrix}$  (# 3 1 # **7** Tastwahlblock eingeben: 

Bei korrekter Eingabe hören Sie die Ansage:

**"Die Anzeige Ihrer Rufnummer ist unterdrückt." bzw. "Ihre Rufnummer wird an den Rufempfänger übermittelt."**

Hörer auflegen.

**Fallweise Rufnummernunterdrückung**

Mit Hilfe der fallweisen Rufnummernunterdrückung kann die generelle Einstellung (siehe oben) temporär für das folgende Gespräch überschrieben werden (temporäre Aktivierung bei genereller Deaktivierung bzw. temporäre Deaktivierung bei genereller Aktivierung):

**Hörer abnehmen und über den Tastwahlblock den Präfix vor der eigentlichen Zielrufnummer eingeben:**

**# 3 1 \* ZIELRUFNUMMER**

Bei korrekter Eingabe werden Sie mit dem Gesprächsteilnehmer verbunden.

<sup>2</sup> Bei SIP-Endgeräten können die Funktionen abweichen, da sie direkt vom Gerät zur Verfügung gestellt werden. Details entnehmen Sie bitte der Geräteanleitung."

#### 2.6. Fallweise Übermittlung der Rufnummer CLIP "fallweise Übermittlung der eigenen Rufnummer" ist ein Leistungsmerkmal für abgehende Rufe. Mit CLIP one shot ist es möglich, die Übermittlung der eigenen Rufnummer zum gerufenen Teilnehmer bei aktivierten Leistungsmerkmal CLIR ("Rufnummernunterdrückung") zu ermöglichen. Mit Hilfe der fallweisen Rufnummernübermittlung kann die generelle Einstellung CLIR temporär für das folgende Gespräch überschrieben werden (temporäre Aktivierung bei genereller Deaktivierung): **Hörer abnehmen und über den Tastwahlblock den Präfix vor der eigentlichen Zielrufnummer eingeben: \* 3 1 # ZIELRUFNUMMER** Bei korrekter Eingabe werden Sie mit dem Gesprächsteilnehmer verbunden. 2.7. Deaktivierung aller aktivierten Leistungsmerkmale auf einmal GDAC (General DeACtivation) ist ein Leistungsmerkmal, um alle verfügbaren Leistungsmerkmale in einem Schritt wieder auf die Standardeinstellung zurückzustellen. **Hörer abnehmen und über den Tastwahlblock eingeben: \*** 0 0 1 \* Bei korrekter Eingabe hören Sie die Ansage:  **"Alle Dienstmerkmale sind deaktiviert."** Hörer auflegen. 2.8. Anschluss abschließen Mit diesem Leistungsmerkmal ist es möglich den Anschluss vor ungewolltem Zugriff zu schützen. Um das Leistungsmerkmal ein-/auszuschalten benötigen Sie Ihre PIN. **Einschalten Hörer abnehmen und über den Tastwahlblock eingeben:**   $*$  3 3  $*$  PIN # Bei korrekter Eingabe hören Sie die Ansage:  **"Ihr Telefon ist gesperrt."** Hörer auflegen. **Ausschalten Hörer abnehmen und über den Tastwahlblock eingeben: # 3 3 \* PIN #**  Bei korrekter Eingabe hören Sie die Ansage:  **"Ihr Telefon ist entsperrt." Aktuellen Status prüfen Hörer abnehmen und über den Tastwahlblock eingeben: \* #** 3 3 # Bei korrekter Eingabe hören Sie die Ansage:  **"Ihr Telefon ist gesperrt." bzw. "Ihr Telefon ist entsperrt."** Hörer auflegen. **PIN ändern Hörer abnehmen und über den Tastwahlblock eingeben: \* 3 3 \* PIN \* NEUER PIN #**  Bei korrekter Eingabe hören Sie die Ansage:  **"Der neue PIN Code wurde gespeichert."** Hörer auflegen. **3. Sonstiges** 3.1. Weckruf Mit dem Weckdienst ist es möglich, sich wie mit einem Wecker, durch das Telefon zu einer bestimmten Zeit wecken zu lassen. Die Einstellung der Weckzeit ist nur für die folgenden 24 Stunden möglich. Ein Weckanruf dauert 20 Sekunden und es gibt maximal 5 Weckanrufe mit einer Pause von 45 Sekunden. **Hörer abnehmen und über den Tastwahlblock eingeben: \* 9 0 \***  Bei korrekter Eingabe hören Sie die Ansage:  **"Herzlich willkommen beim Weckdienst, bitte geben Sie die gewünschte Weckzeit ein." Eingabeformat: HH:MM (24-Stunden-Zählung) HH – Stunden von 00 bis 23 MM – Minuten von 00 bis 59 Beispiel: 13:15 Uhr Eingabe -> 1315 06:30 Uhr Eingabe -> 0630** Hörer auflegen. *Wenn der Weckruf bei ihnen klingelt wird ihnen die Rufnummer 01803001088 angezeigt.*

Hörer auflegen.

#### **4. Zusatzeinstellungen** (kostenpflichtig) 4.1. Ansage Abwesenheit Um einem Anrufer mitzuteilen, dass man unter dem Anschluss nicht erreichbar ist, gibt es mit diesem Leistungsmerkmal die Möglichkeit, eine Ansage einzuspielen "Der Teilnehmer ist nicht erreichbar". **Einschalten Hörer abnehmen und über den Tastwahlblock eingeben: \*** 2 4 # **Tastwahlblock eingeben:** Bei korrekter Eingabe hören Sie die Ansage:  **"Der Abwesenheitsdienst wurde aktiviert."** Hörer auflegen. **Ausschalten Hörer abnehmen und über den Tastwahlblock eingeben: # 2 4 #**  Bei korrekter Eingabe hören Sie die Ansage:  **"Das Dienstmerkmal ist deaktiviert."** Hörer auflegen. **Aktuellen Status prüfen Hörer abnehmen und über den Tastwahlblock eingeben: \* #** 2 4 # Bei korrekter Eingabe hören Sie die Ansage:  **"Der Abwesenheitsdienst wurde aktiviert" bzw. "Das Dienstmerkmal ist deaktiviert."** Hörer auflegen. 4.2. Funktion "Bitte nicht stören" Mit dem Leistungsmerkmal "*Bitte nicht stören*" wird der Verbindungswunsch für kommende Anrufe vermittlungstechnisch abgewiesen und nicht zu Ihnen durchgestellt. Der Anrufer erhält dann von der Vermittlungsstelle eine Ansage. Das Leistungsmerkmal "Bitte nicht stören" wird wie folgt gesteuert. **Einschalten Hörer abnehmen und über den Tastwahlblock eingeben: \*** 2 5 # **Tastwahlblock eingeben:** Bei korrekter Eingabe hören Sie die Ansage:  **"Die Funktion** *Nicht Stören* **ist aktiviert."** Hörer auflegen. **Ausschalten Hörer abnehmen und über den Tastwahlblock eingeben:**  $\begin{array}{ccc} 4 & 2 & 5 & 4 \\ 7 & 2 & 5 & 4 \end{array}$ Bei korrekter Eingabe hören Sie die Ansage: **Aktuellen Status prüfen Hörer abnehmen und über den Tastwahlblock eingeben: \* #** 2 5 # Bei korrekter Eingabe hören Sie die Ansage:  **"Die Funktion** *Nicht Stören* **ist aktiviert." bzw. "Das Dienstmerkmal ist deaktiviert."** Hörer auflegen. **Verhalten für Anrufer** Haben Sie "*Bitte nicht stören*" aktiviert, hört der Anrufende während eines Anrufes folgende Ansage:  **"Der Teilnehmer möchte nicht gestört werden. Bitte versuchen Sie es später noch einmal."** Bei aktiviertem Leistungsmerkmal "Bitte nicht stören" **erhalten Sie für ca. 1–2 Sekunden einen Sonderwählton beim Abheben des Hörers, der Sie an das aktivierte Leistungsmerkmal erinnern soll.** 4.3. Schutz gegen Rufumleitung Mit dem "Schutz vor Rufumleitung" ist es Ihnen möglich jegliche Versuche zu unterbinden, eine Rufumleitung auf Ihre Rufnummer schalten zu wollen. **Einschalten Hörer abnehmen und über den Tastwahlblock eingeben: \* 2 6 #**  Bei korrekter Eingabe hören Sie die Ansage:  **"Rufweiterleitungen zu Ihrem Telefon sind nicht möglich."** Hörer auflegen. **Ausschalten Hörer abnehmen und über den Tastwahlblock eingeben: # 2 6 #**  Bei korrekter Eingabe hören Sie die Ansage:  **"Rufweiterleitungen zu Ihrem Telefon sind erlaubt."** Hörer auflegen. **Aktuellen Status prüfen Hörer abnehmen und über den Tastwahlblock eingeben: \* #** 2 6 # Bei korrekter Eingabe hören Sie die Ansage:  **"Rufweiterleitungen zu Ihrem Telefon sind nicht möglich" bzw. "Rufweiterleitungen zu Ihrem Telefon sind erlaubt."**

 **"Das Dienstmerkmal ist deaktiviert."**

Hörer auflegen.

Hörer auflegen.